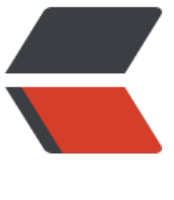

链滴

## 利用 xtrabackup 工[具实](https://ld246.com)现增量备份 mysql( 附脚本)

作者: lingfei0312

- 原文链接:https://ld246.com/article/1519802822814
- 来源网站: [链滴](https://ld246.com/member/lingfei0312)
- 许可协议:[署名-相同方式共享 4.0 国际 \(CC BY-SA 4.0\)](https://ld246.com/article/1519802822814)

```
<p>1、安装percona源</p>
<p style="padding-left: 30px;">yum install http://www.percona.com/downloads/percona-rel
ase/redhat/0.1-4/percona-release-0.1-4.noarch.rpm</p>
<p>2、安装xtrabackup</p>
<p style="padding-left: 30px;">yum install percona-xtrabackup-24 -y&nbsp; &nbsp; &nbsp;
      #2.4之前版本可能不支持mysql5.7</p>
<p>3、创建备份文件夹</p>
<p style="padding-left: 30px;">mkdir /data/backup/mysqlbak</p>
<p>4、编写备份脚本</p>
<p style="padding-left: 30px;">vim mysqldump.sh</p>
<pre class="brush: ps;light: true">#!/bin/sh
base_dir="/data/backup/mysqlbak/"
log file="/tmp/Backup.log"
increse dir=`grep "Backup created in directory" $log file | awk -F "'" {'print$2'}`
dir_name=`grep "Backup created in directory" $log_file | awk -F "'" {'print$2'} | awk -F "/" {'prin
$5'}`
increse_dir_path=`grep "Backup created in directory" $log_file | awk -F "'" {'print$2'} | awk -F '/
'\{for(i=1;i\<l;=4;i++)\}printf $i"/"; printf "\n"}'`
fullbackup exist=`ls $base dir | wc -l`
if \lceil $fullbackup exist = 0 -a "$1" != "full_backup" ];then
     echo "you must make the fullbackup first! please usage: $0 full_backup"
     exit 88;
fi
full backup() {
   innobackupex --user=root --password=password $base_dir
}
increase_backup() {
   innobackupex --user=root --password=password --incremental-basedir=$increse_dir --inc
emental $base_dir
   cd $increse_dir_path
   tar -zcvf ${dir_name}.tar.gz $dir_name
   mv $increse_dir /tmp/
}
case "$1" in
  full backup)
    full_backup & qt; $log_file 2& gt; & amp; 1
     ;;
  increase backup)
    increase backup & qt; $log_file 2& qt; & amp; 1
     ;;
   *)
     echo "usage: $0 {full_backup|increase_backup}"
     ;;
esac</pre>
<p>5、执行第一次全量备份</p>
<p style="padding-left: 30px;">./mysqldump.sh full_backup</p>
<p>6、创建计划任务,进行日常增量备份</p>
<p style="padding-left: 30px;">crontab -e</p>
\leq p style="padding-left: 30px;">01 00 * * * sh /root/mysqldump.sh increase_backup\leq/p>
<p>7、制作还原脚本</p>
<pre class="brush: ps">#!/bin/sh
base dir="/data/backup/"
tar files=`find $base dir -name "*.tar.gz"
```

```
recover_mysql() {
for tar file in $tar files
do
cd $base_dir
tar -zxvf $tar_file
rm -f $tar_file
done
full dir=ls -lt $base dir | tail -1 | awk {'print$9'}
increase_dirs=ls -lrt $base_dir | grep "root" | awk {'print$9'}
innobackupex --apply-log --redo-only {base_dir}{full_dir}
for increase_dir in $increase_dirs
do
if \lceil "increase dir" \lceil = "full dir" ];then
innobackupex --apply-log --redo-only --incremental {base_dir}{full_dir} --incremental-dir={ba
e dir}{increase dir}
fi
done
innobackupex --copy-back {base_dir}{full_dir}
}
recover_mysql > /tmp/recover_mysql.log 2>
amp; 1 \le/pre>
```

```
<p>&nbsp;</p>
```